# Integraciones Capitulo IV

People – Unite

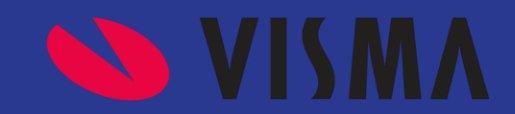

**Tipos de Integraciones**

**Capítulo 4- Visma People a Unite.**

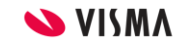

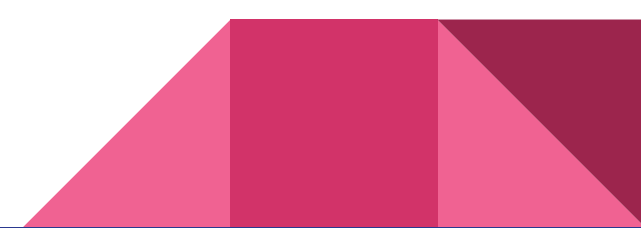

### **Visma People - Unite**

**Intro:** Esta sincro integra y unifica el ABM de colaboradores desde Visma People a Unite

¿Quien gestiona con el cliente la sincro? Si el cliente está en productivo levantará un ticket y lo toma CS; Si está en proyecto se hace desde PS.

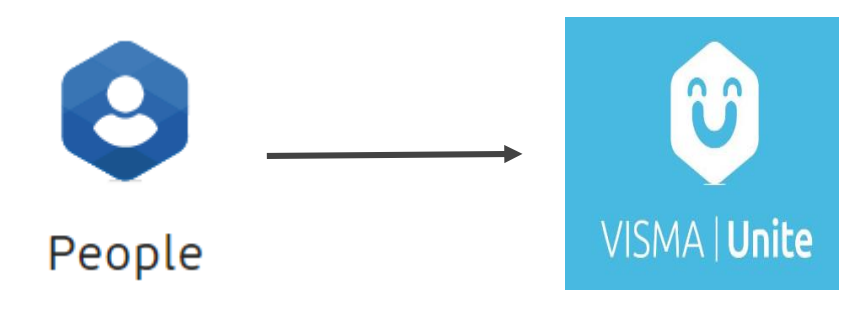

Tarea 100% Funcional Cliente Directo o Partner Admin

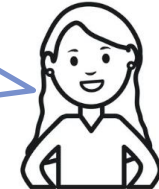

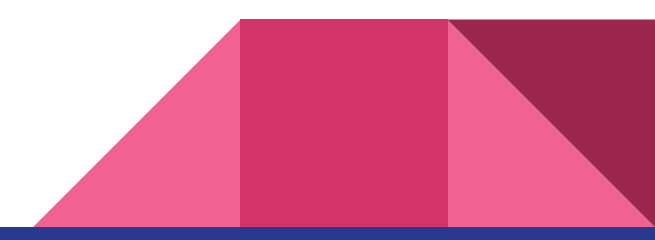

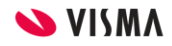

# **Qué necesitamos saber?**

**Cuándo:** La sincro actualiza la información 1 vez por dia a la noche.

**Cómo:** WebApi - Sync

**Qué:** Alta, Baja y modificación de Colaboradores: Nombre y Apellido, mail laboral, Estructuras a definir por el usuario, Puesto, Fecha de inicio de la persona, Fecha de Nacimiento, Documentos (DNI, RUT, etc.).

#### **Configuración:**

- 1. Se le solicita al cliente un usuario y contraseña de Visma Unite, con rol **administrador**. Se recomienda que sea un usuario genérico o corporativo.
- 2. Desde Visma People se configura desde configuración básica / integraciones / Aplicación para integrar con Visma Unite. Configurar un tipo de estructura que personas se deben tener en cuenta en la sincro. Ingresar el hostname del sitio de Unite (Visma.vismaunite.com). Ingresar el usuario y contraseña del punto 1.
- 3. Hace clic en conectar y pasamos a la Configuración General

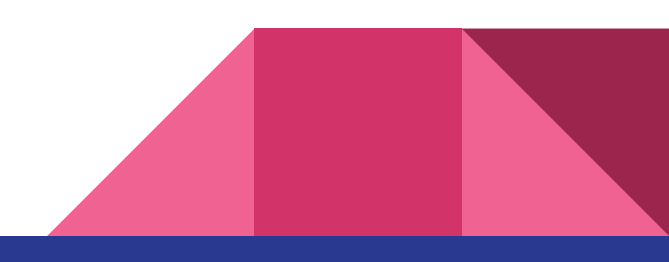

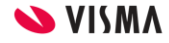

Visma People a Unite

### **Configuración en Visma People**

Tarea 100% Funcional Cliente Directo o Partner Admin

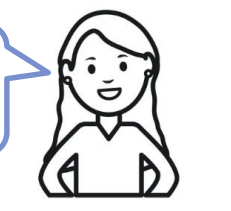

**Ruta de Configuración: People/Configuración Básica/Integraciones** 

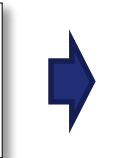

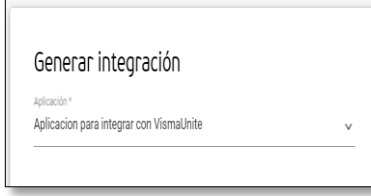

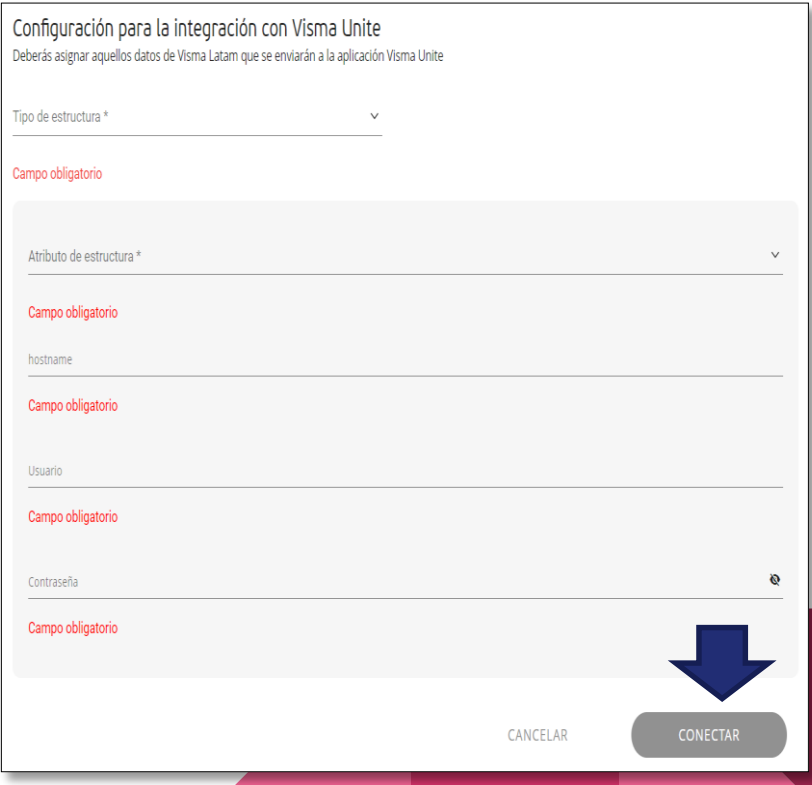

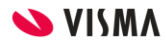

# **Qué necesitamos saber?**

#### **Configuración:**

- 1. Inicio de sincronización: Colocar fecha anterior al ingreso del colaborador mas antiguo de la compañía (Ej.: 01/01/1900)
- 2. Tipo de Fase: Seleccionar Ultima fecha activa o fecha reconocida o Fecha Real.
- 3. Seleccionar estructura que represente el titulo de trabajo
- 4. Seleccionar los tipos de documentos (DNI, CUIL, etc)

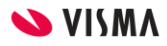

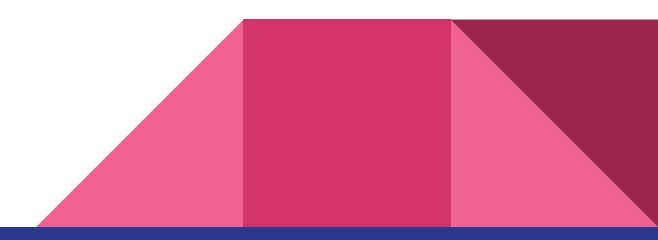

### **Configuración en Visma People**

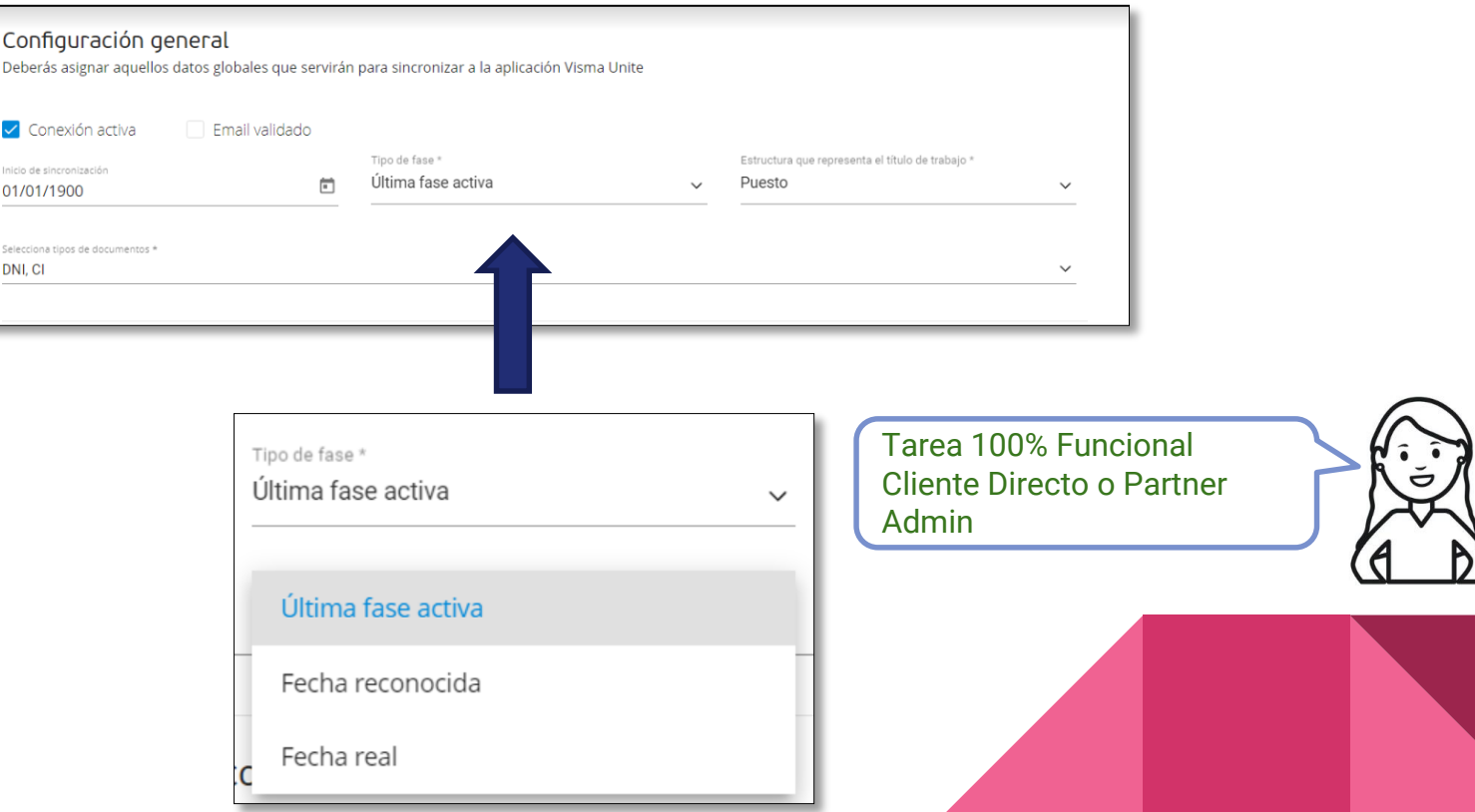

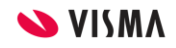

## **Qué necesitamos saber?**

#### **Configuración:**

- 1. Crear en Visma Unite los grupos (Ej.: Empresa, País). El nombre del grupo equivale al "Tipo de estructura" de Visma People, y los atributos del grupo equivalen a "Estructuras".
- 2. Una vez que los grupos están creados en Unite, al activar la sincronización, nos va a traer los grupos y tenemos que configurar con que estructura de Visma People la relacionamos.
- 3. Configurar Atributos: esta configuración se usa si se quiere seleccionar solo algunos atributos de la estructura.

**IMPORTANTE: Se puede armar grupos de Unite con cualquier estructura de Visma People. La única consideración, es que deben estar exactamente igual escrito en ambas plataformas.**

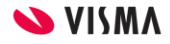

Visma People a Unite

### **Configuración en Visma People**

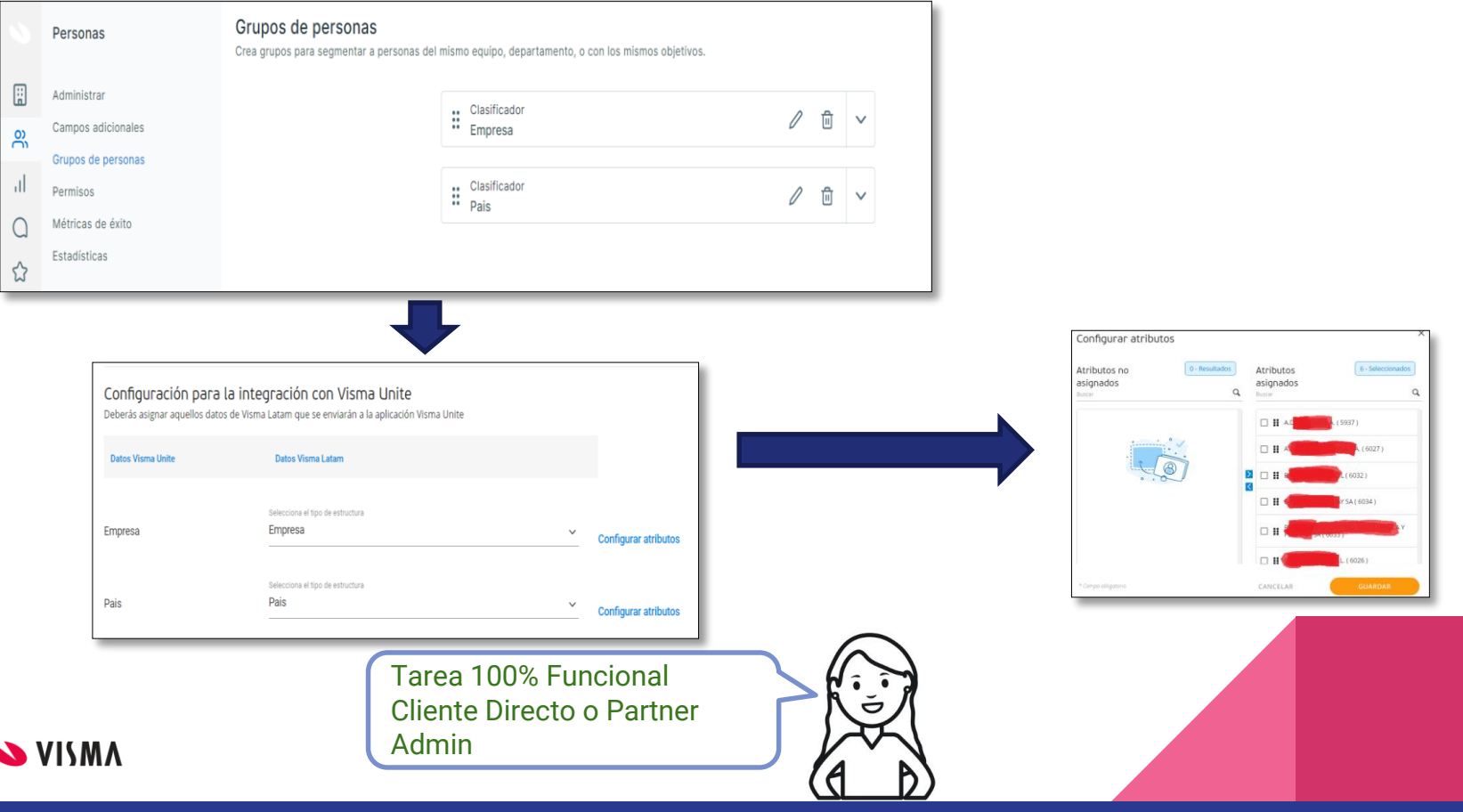